## **Wirtschaftsinformatik Klausur Teilfachprüfung (100 Punkte)**

# **Teil 1 - Theorie**

### **Aufgabe 1 - Hardware und Betriebssysteme (10 Punkte)**

- a) Beschreiben Sie die Unterschiede zwischen Programmen und Hardware-Treibern. Wie arbeiten beide zusammen, und wozu gehören beide? Nennen Sie jeweils zwei Beispiele.
- b) Was ist Multi-Tasking? Kennen Sie verschiedene Arten von Multi-Tasking?
- c) Beschreiben Sie die Unterschiede zwischen disketten und Festplatten. Nennen Sie typische Anwendungsfälle für beide.
- d) Wieviel Speicherplatz verbraucht ein (unkomprimierter) Videoclip der Länge 8s mit 8 Bildern pro Sekunde und mit 256 Farben in der Größe 160 mal 120 Bildpunkte?
- e) Was ist der Unterschied zwischen Programmen und externen DOS-Befehlen? Nennen Sie Beispiele.
- f) Welche der folgenden Dateinamen sind in MS-DOS gültig ? Wenn nein, warum nicht ? **MyFile.Dat**, **meinedaten.txt**, **BRIEFLE.TXT, \*.doc**.

## **Aufgabe 2 - Codierung und Zahlensysteme (10 Punkte)**

- a) Nennen Sie Beispiele für Codierungen innerhalb und außerhalb der Informatik.
- b) Rechnen Sie um ins Dezimalsystem:

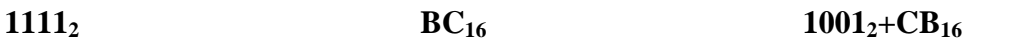

c) "Erfinden" Sie eine möglichst einfache Codierung, mit der man die aktuelle Uhrzeit in Abhängigkeit vom Standort auf der Erde (Zeitzonen!) beschreiben kann.

### **Aufgabe 3 - MS-Windows und MS-Office(10 Punkte)**

- a) Welche Programme dienen zur Verwaltung der eingebauten Hardware, des Betriebssystems, von Dateien?
- b) Was stellen die Programmsymbole im Programm-Manager dar? Was passiert, wenn Sie im Programm-Manager, ein Programm-Symbol von einer Gruppe in eine andere ziehen? Was geschieht mit der eigentlich Datei?
- c) Welche der Programme von Office und Windows kommen im folgenden zum Einsatz?
	- 1. Sie erstellen ein Plakat für eine Werbeaktion (z.B. Immobilienverkauf).
	- 2. Sie sammeln die Anfragen der Interessenten.
	- 3. Sie entwerfen eine Kostenaufstellung samt Kalkulation für einen bestimmten Interessenten und stellen diese als Grafik dar.
	- 4. Sie archivieren die benutzten Dateien in ein separates Verzeichnis auf der Festplatte.

### **Aufgabe 4 - MS-Word, MS-EXCEL und MS-ACCESS (10 Punkte)**

- a) MS-Word: Was ist der Unterschied zwischen "Schattierung" und "schattiert"?
- b) MS-EXCEL: Wie können Sie aus einem eingegebenen Datum sowie dem aktuellen Datum die Differenz in Tagen berechnen?
- c) MS-Office: Wie können Sie innerhalb eines Word-Dokuments automatisch die Mehrwertsteuer zu einem Nettobetrag berechnen und beide addieren lassen?
- d) MS-ACCESS: Warum sollte eine Datenbank mit befreundeten Familien aus mindestens zwei Tabellen "Familien" und "Familienmitglieder" bestehen?

## **Teil 2 - Praxis**

### **Grundsätzliches zum Praxisteil:**

- Speichern Sie Ihre Dateien grundsätzlich NUR auf Ihrer Diskette ab.
- Beschriften Sie die Diskette mit Vor- und Zunamen sowie Matrikelnummer und Rechnerplatz.
- Drucken Sie Ihre Dokumente nur auf Anweisung der Aufsicht, und auch dann nur einmal, aus!

### **Aufgabe 5 - MS-Word für Windows (15 Punkte)**

Erstellen Sie das Plakat für das Immobilienangebot entsprechend der Vorlage.

Achtung: Das Dokument enthält KEINE Leerzeile!

Anleitung: Die nicht einfach ersichtlichen Format-Angaben sind in den Text hineingedruckt.

Hinweis: Nutzen Sie die Schaltfläche "Seitenansicht" zur Kontrolle des Ergebnisses.

## **Aufgabe 6 - MS-EXCEL für Windows (15 Punkte)**

Erstellen Sie die Reisekostenabrechnung gemäß Vorlage und stellen Sie die Diagramme dar. Achtung: Nur die zehn eingerahmten Werte sind Eingaben, der Rest ist berechnet! Anleitung: Sie können wahlweise die Berechnung in jeder Spalte separat eingeben oder, um

Zeit zu sparen, auch relative und absolute Bezüge nutzen – ist aber nicht gefordert! Hinweis: Nutzen Sie die Schaltfläche "Seitenansicht" zur Kontrolle des Ergebnisses.

#### **Aufgabe 7 - MS-Office für Windows (15 Punkte)**

Erstellen Sie die Rechnung mit Lieferschein entsprechend der Vorlage.

- Achtung: Beachten Sie, daß der eingefügte Bereich zur Berechnung der Gesamt- und Einzelkosten eine in das Word-Dokument eingebettete EXCEL-Tabelle ist!
- Anleitung: Falls Ihnen das Einbetten einer EXCEL-Tabelle nicht gelingt, können Sie als Notlösung – besser als gar nichts einzugeben – die Tabelle auch in Word erstellen – dann aber natürlich unter Punktabzug!

Hinweis: Nutzen Sie die Schaltfläche "Seitenansicht" zur Kontrolle des Ergebnisses.

#### **Aufgabe 8 - MS-Access für Windows (15 Punkte)**

Erstellen Sie eine neue Access-Datenbank mit juristischen Fällen.

Erzeugen Sie dazu zwei *verknüpfte* Tabellen.

Die eine Tabelle enthält Ihre Klienten mit folgenden Feldern:

Klientennummer (Zahl, Long Integer),

Name (Text),

Telefonnummer (Zahl).

Die zweite Tabelle enthält, jeweils zu genau einem Klienten gehörend, "seine" Fälle:

Fallnummer (Zahl, Long Integer),

Bezeichnung (Text),

Honorar (Währung).

Geben Sie mindestens zwei Klienten sowie vier Fälle für verschiedene Klienten ein.

**ENTWEDER:** Erstellen Sie ein Formular zur Eingabe von Daten in diese Tabelle.

**ODER:** Erstellen Sie eine Abfrage, die alle Fälle mit einem Honorar über DM 1000,00 liefert.